# Estudo sobre Matriz de Comunicação

 **Por Arthur William e Diogo Ribeiro** 

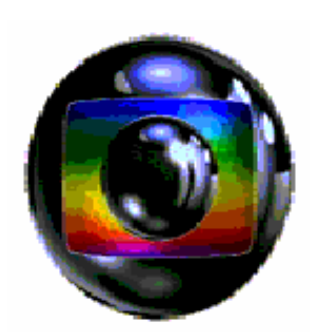

# **TV GLOBO - CGP – PROJAC**

# MG3

# • **Apresentação**

Este trabalho foi realizado com base na Matriz de Comunicação da Unidade Móvel 6 (UM6) do CGP. Não houve aprofundamento na programação via software, já que não foi possível acompanhar a execução do programa PGM-WIN. Atentamos, porém, para a existência de uma matriz auxiliar, onde o endereçamento é feito manualmente, facilitando a operação.

• **Matriz de Comunicação – Matrix Plus** 

# **Equipamentos:**

- Micro Matrix MMX 24
- Power Supply PSU 101
- Interface Frame IMF 3
	- $\bullet$  CCI 22
	- $\bullet$  FOR 22
- Display Station ICS 92
- Expansion Panel XPL 22
- Assigment Panel AP 22

#### **Software:**

- PGM-WIN

#### **Sistema:**

Os sinais de áudio provindos de diversas fontes externas encaminham-se para as interfaces CCI 22 e FOR 22 que se localizam no INTERFACE FRAME via conectores 9 pinos. Posteriormente seguem para a MICRO MATRIX através de cabos RJ-45. Ao sair da MICRO MATRIX o sinal já processado é comutado pelas estações (ICS 92) via RJ-45. O sinal de resposta percorre o caminho de volta para as fontes externas.

• **Descrição dos equipamentos:** 

#### **MICRO MATRIX MMX 24**

A MICRO MATRIX é um comutador de áudio que processa os sinais e os encaminha para as estações e os CLEARCOM. A MMX 24 pode integrar até 24 fontes de comunicação. É nela também onde conectamos o PC para determinarmos a configuração da rede de comunicação através do software PGM-WIN. Neste equipamento podemos estabelecer até duas configurações de uso e alterná-las conforme a necessidade.

Há dois slots para CLEARCOM MATRIX Interfaces, que devem ser colocados horizontalmente.

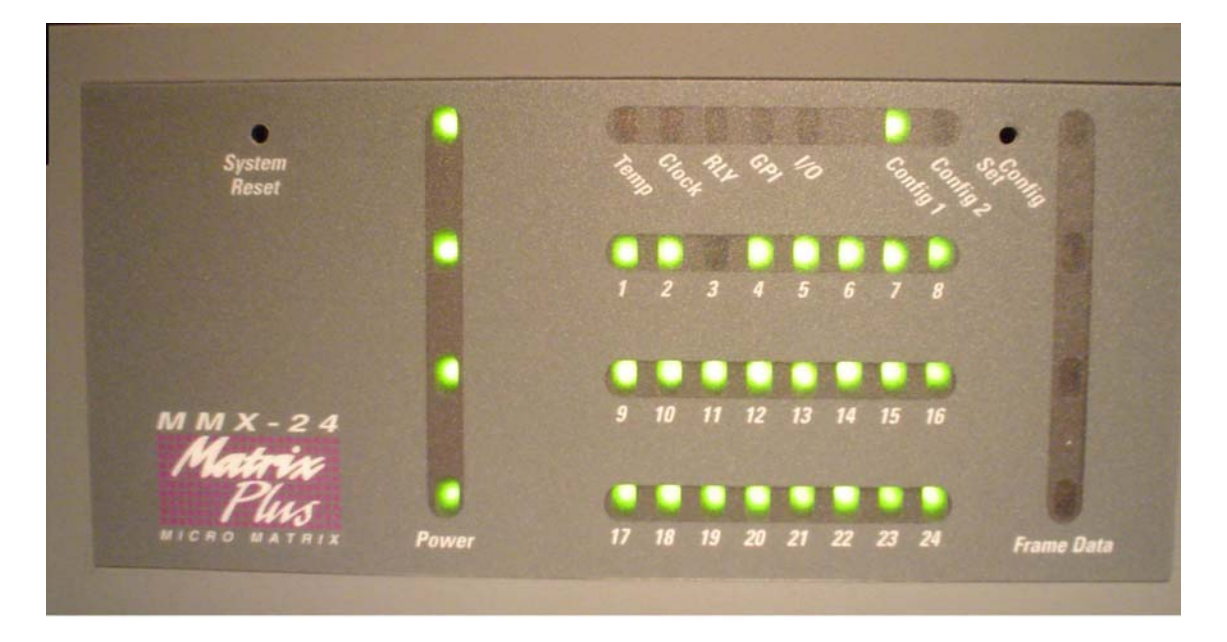

**LEDs de Power:** Indicam suprimento de energia elétrica.

**System Reset:** Reseta o sistema.

**LEDS Numéricos:** Indicam quando uma estação ou interface está conectada à

porta. O LED pisca durante três segundos quando a função "falar" está ativa na porta.

**Alarme Overtemp:** normalmente desligado. Vermelho quando alarme ligado.

**Alarme Clock:** normalmente desligado. Vermelho quando alarme ligado.

**LED amarelo de Relay:** ligado quando RLY 6 está ligado.

**LED amarelo de GPI:** ligado quando GPI 6 está ligado.

**LED verde de config 1:** quando ligado indica que a configuração 1 está em uso.

**LED verde de config 2:** quando ligado indica que a configuração 2 está em uso.

**Frame data:** indica comunicação ativa. LEDs amarelos piscam regularmente

quando a comunicação está funcionado corretamente.

### • **INTERFACE FRAME – IMF 3**

Suporte para as interfaces.

#### **ANALOG SUPPLY – PSU 101**

È fonte de energia responsável pela alimentação do IMF 3. Ele possui as voltagens negativa e positiva que o dispositivo necessita.

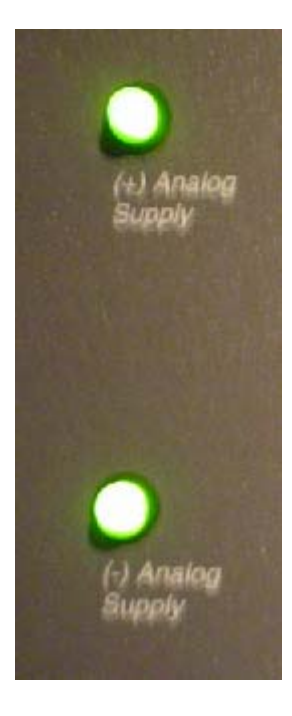

# **INTERFACES**

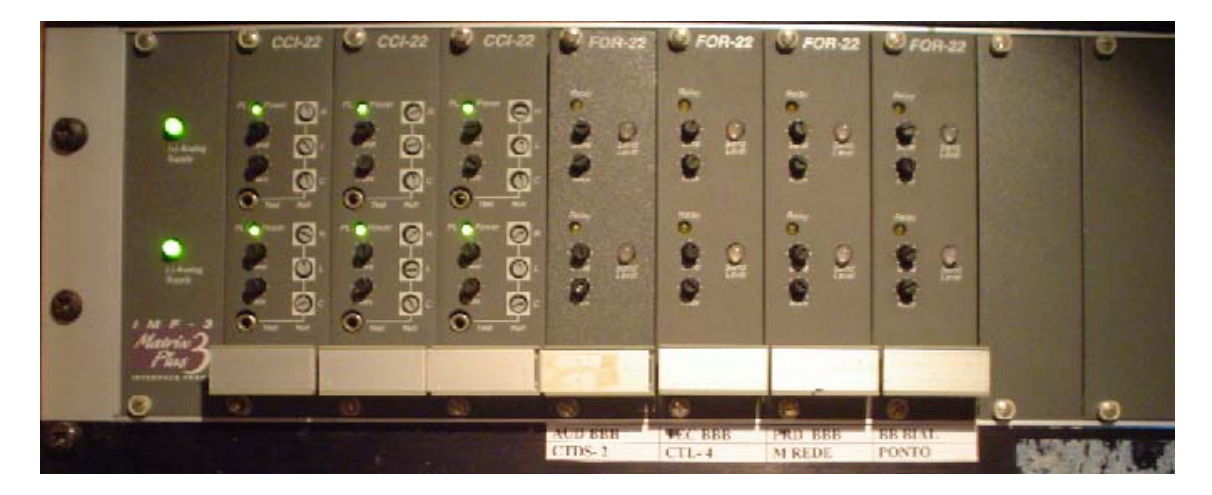

As interfaces ficam entre a Matriz de comunicação e fontes externas. Estas interfaces são colocadas numa MICROMATRIX FRAME e possuem várias aplicações, algumas das quais descreveremos a seguir.

## **CCI 22**

Esta interface liga à Matriz duas comunicações 2-wire externas e independentes. Estas comunicações podem ser dois CLEARCOMs, RTS e outros formatos de party-line. A CCI 22 se conecta com party-line externas via conectores 9 pinos.

A CCI 22 possui controle de nível para os sinais de recepção e envio. Também apresenta em seu painel o ajuste de retorno da comunicação, evitando-se assim a realimentação, ou seja, você ouvir o que está falando.

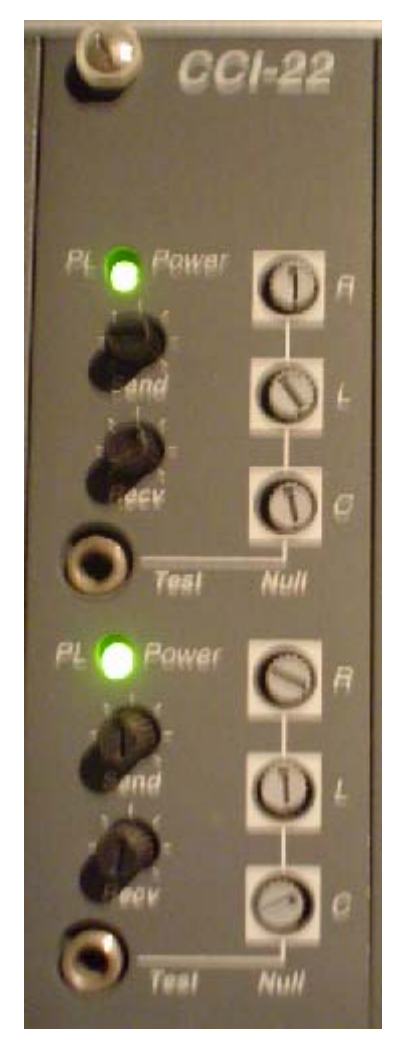

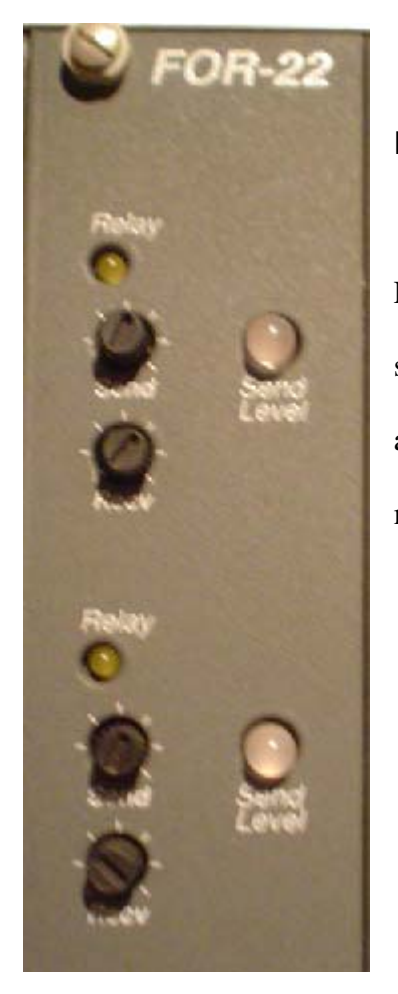

# **FOR 22**

Esta interface auxilia a matriz de comunicação transformando os sinais 4-wire externos em 2-wire. Nesta interface e possível, através de jumpers internos, ajustar o nível do IFB e do microfone que serão enviados

# • **ESTAÇÃO de COMUNICAÇÃO – ICS 92**

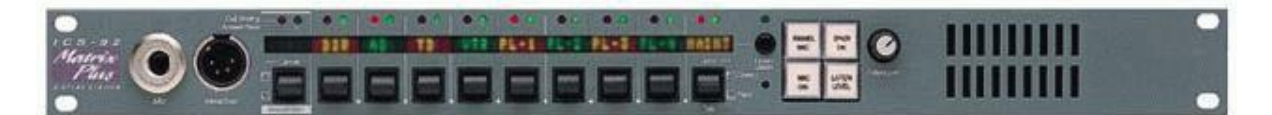

O ICS 92 possui uma função que indica quando a estação perde comunicação com a Matriz: todos os LEDs vermelhos piscam devagar, parando de piscar quando a comunicação é reestabelecida.

#### **MICROFONE e HEADSET**

No lado esquerdo do painel iremos encontrar duas entradas: uma para microfone e outra para headset. Quando plugado o headset, a entrada do microfone é automaticamente desabilitada. O volume destes dois componentes é ajustado pelo botão "intercom". O volume do microfone pode ser afetado também por três funções de controle do software: "Page Overrride", "Mute Leve"l e "Listen Level Adjustment".

leadset

# • **OPERAÇÃO DA ESTAÇÃO DE COMUNICAÇÃO – ICS 92**

#### **Falando e ouvindo:**

No painel frontal do ICS 92 iremos encontrar botões identificados por um display superior. Cada display corresponde a um canal de comunicação. Exemplos: "+CAM", "AUD", "OPVID".

Quando pressionamos o botão para baixo, podemos falar no canal indicado. Se ele for pressionado por um curto período de tempo (+ou- 1seg) o microfone fica aberto. Ao acionarmos a ação "talk" (falar), um LED vermelho se acende no painel de identificação.

Para que consigamos escutar o sinal proveniente de um canal devemos pressionar o botão para cima. Se ele for pressionado por um curto período de tempo (+ou- 1seg) a função "listen" (ouvir) permanece habilitada. Quando usamos esta função um LED verde se acende acima do painel de identificação do canal.

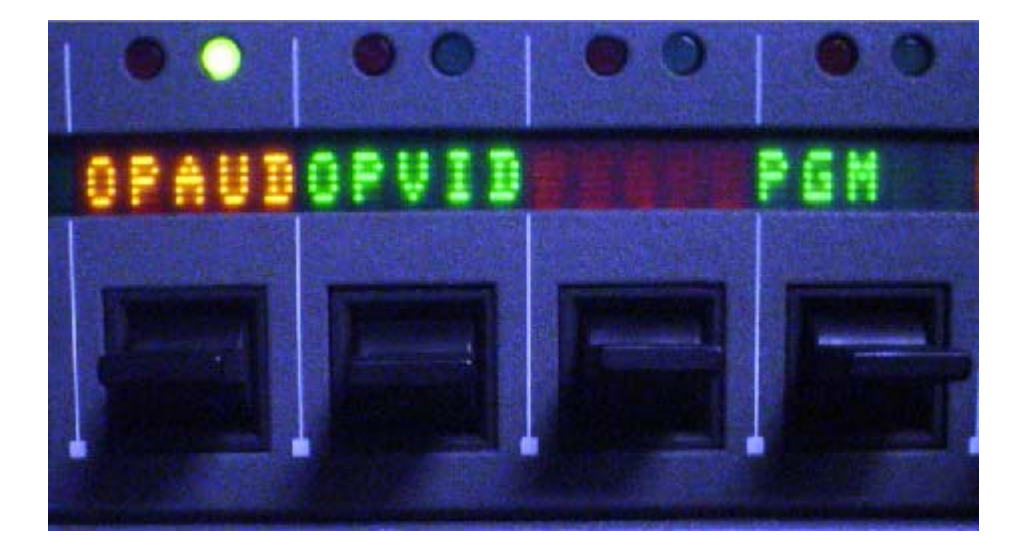

#### **Answer back**:

Esta função possibilita responder à chamadas de canais diferentes daqueles que estão indicados no painel. Quando isto ocorre, um LED vermelho indicador de "call waiting" (chamada em espera) brilha intermitentemente. A chamada pode ser cancelada pressionando o botão para cima. Já para respondê-la, devemos manter o botão pressionado para baixo enquanto estivermos falando.

#### **Botão "panel mic":**

Este botão seleciona o microfone de painel ou do headset. Se o headset estiver conectado a estação desabilita automaticamente o microfone de painel.

#### **Botão "mic on":**

Este botão ativa o microfone. Quando o botão está aceso, indica que o microfone está ligado. Se ao acionamos a função "talk" o microfone estiver desabilitado, ele será automaticamente habilitado.

#### **Botão "speaker on":**

Este botão liga e desliga o auto-falante, somente quando o headset está plugado.

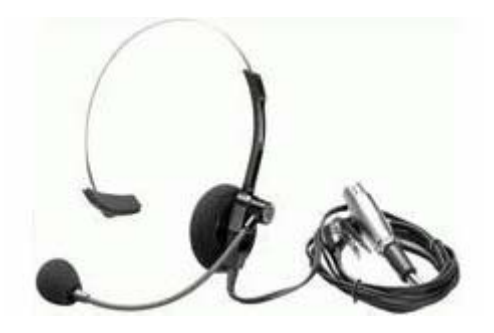

#### **Botão "listen level":**

 Listen Level refere-se ao nível do áudio recebido nas estações. Possui quatro funções, mas iremos apresentar apenas as que são de uso freqüente:

- Ativando o modo "listen level"
- Resetando as configuração do "listen level"
- Enviando sinais de chamada

#### **Modo "Listen Level"**

 Para ajustar os níveis do modo "listen level" devemos pressionar o botão rapidamente, assim os LEDs de todos os canais de áudio disponíveis começarão a piscar, indicando que a função está ligada. Use os botões associados a cada canal (para cima) para aumentar o volume e (para baixo) para baixar o volume.

 Para sair deste modo pressione o botão "listen level" ou espere por três segundos.

#### **Resetando Listen level:**

Para resetar todos os níveis de áudio provenientes de outras fontes devemos pressionar rapidamente o botão "listen level" e em seguida mantê-lo pressionado por três segundos. Quando soltarmos o botão os níveis serão resetados.

# **Enviando sinais de chamada:**

Para enviarmos sinais de chamada devemos pressionar o botão "listen level" pelo menos por 1 segundo. A estação indicará que está no modo "call signal" (sinal de chamada). O sinal será enviado quando o botão relacionado ao canal for pressionado para baixo. Todas as estações que estiverem selecionadas no painel irão receber o sinal por um tempo de mais ou menos cinco segundos.

#### **Botão "listen labels":**

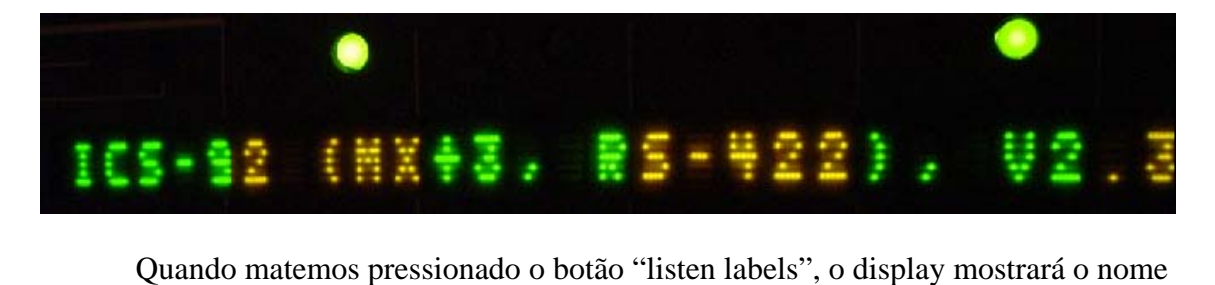

atribuído àquela estação, à porta da Matriz em que ela está conectada e suas especificações técnicas. Se pressionarmos rapidamente este botão ele alternará o display para os canais do modo "listen". Se os canais de modo "listen" forem os mesmos do modo "talk", nada

mudará.

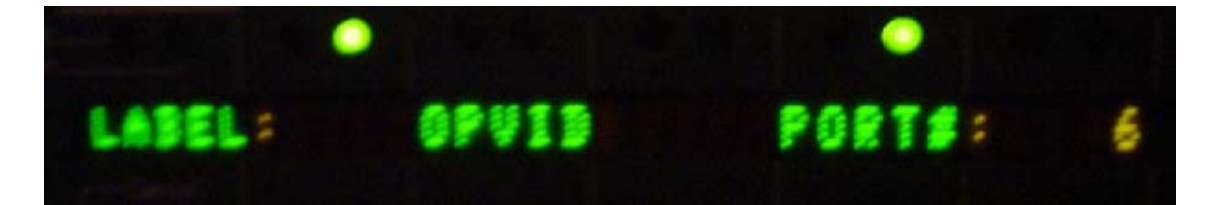

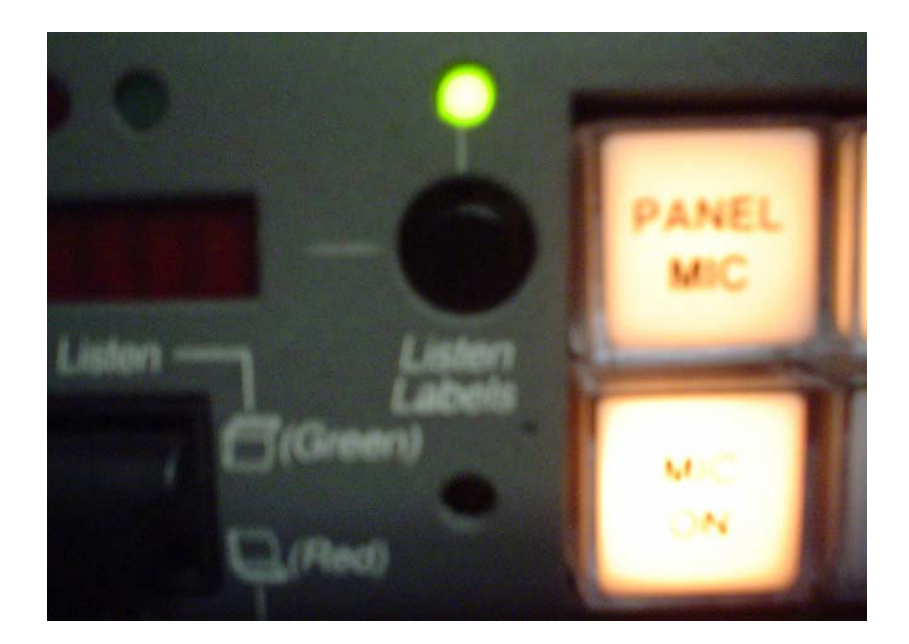

• **PAINEIS DE EXPANSÃO** 

#### **XPL 22**

Adiciona à estação original, vinte canais de comunicação. Seu funcionamento é semelhante ao da estação.

#### **AP 22**

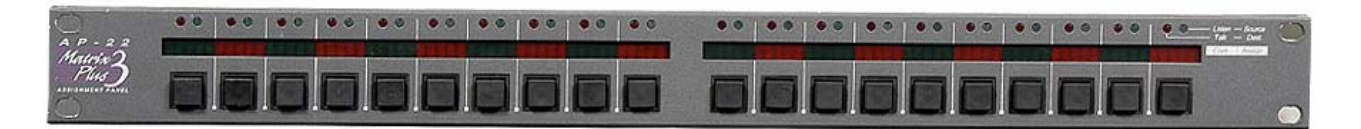

Assim como o XPL 22, o AP 22 pode adicionar até vinte canais de comunicação. Além disto, apresenta a função IFB.

#### **Função IFB:**

Esta função permite mudar a fonte de áudio que está sendo transmitida para algum ponto receptor. É usado, por exemplo, quando queremos interromper o áudio no ponto do apresentador para passar-lhe alguma informação pertinente.

#### **Operação do AP 22:**

Este painel opera normalmente no modo COM, funcionando como um painel de expansão comum. Mas possui também o modo IFB. Para usá-lo devemos seguir os seguintes passos:

- 1- Devemos apertar o botão do lado direito do painel do AP 22, abaixo da indicação COM. O display passará a mostrar IFB, indicando que está operando neste modo.
- 2- Agora selecionaremos o canal em que agiremos.
- 3- Selecionar a fonte que queremos que se encaminhe para o canal que escolhemos.

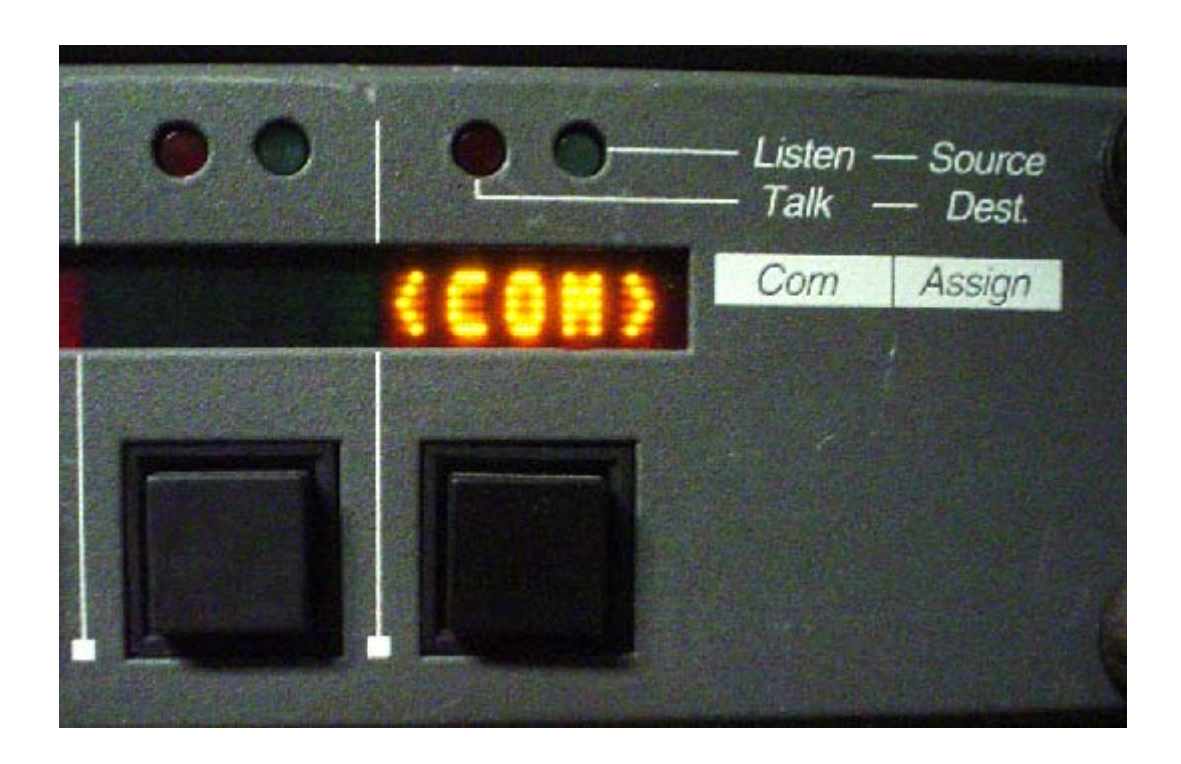

### • **CLEARCOM**

Clearcom são estações de comunicação móveis, podendo apresentar-se com fios e sem fios.

# **OPERAÇÃO do CLEARCOM**

 Para falar e ouvir é utilizado o headset. Há um potenciômetro a fim de ajustar o volume do áudio recebido. Outras funções existentes são um botão de alerta e outro para habilitar a função "talk" (falar).